**NotesBench Disclosure Report for IBM @server xSeries 235 using Lotus Domino Server 5.09a and Windows 2000 Server**

**Results Submitted July 30, 2002**

**Results Certified August 12, 2002**

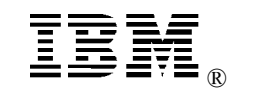

**IBM Corporation**

### **Table of Contents**

- *Section 1: Executive Summary*
- *Section 2: Benchmarking Objectives*
- *Section 3: Test Methodologies*
- *Section 4: Data*
- *Section 5: Analysis*
- *Section 6: Conclusions*
- *Section 7: Statement by Auditor*
- *Appendix A: Overall Test Setup and Software Versions*
- *Appendix B: System Configurations*
- *Appendix C: Operating System Parameters Values*
- *Appendix D: Notes Parameters (NOTES.INI file)*
- *Appendix E: Network Configuration File(s)*
- *Appendix F: Guidelines for Information Usage*
- *Appendix G: Pricing*
- *Appendix H: Optional (vendor-defined information)*

*Edition Notice*

### **Executive Summary**

The IBM®  $\Theta$  server xSeries 235 server demonstrated leadership performance running Lotus® Domino® Server Release 5.09a on Microsoft® Windows® 2000 Server. The results detailed in this report were obtained using the NotesBench R5Mail-Only workload.

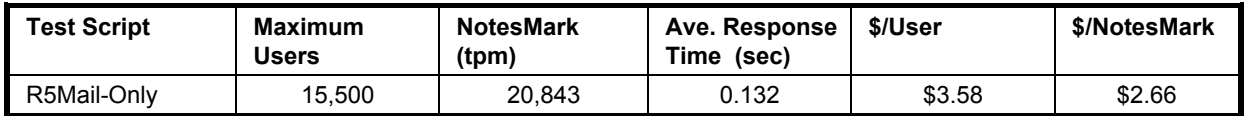

The xSeries 235 server was configured with two 2.4GHz<sup>1</sup> Intel® Xeon<sup>™</sup> Processor DP, 4GB PC2100 memory, and 59 hard disk drives. Two Domino partitions, which were part of the same domain, shared a directory containing more than 32,000 person documents. For complete configuration details, see Appendix A: Overall Test Setup and Software Versions.

The server under test, configured with two Domino partitions, supported an R5Mail-Only workload of  $15,500$  active mail users (see price/performance results<sup>2</sup> above).

IBM's xSeries Server Performance Laboratory in Research Triangle Park, NC, conducted the benchmark in July, and KMDS Technical Associates, Inc., audited the results in August 2002.

NotesBench provides an objective method for evaluating the performance of different platforms running Lotus Domino Server. NotesBench generates a transactions-per-minute (tpm) throughput metric, called a NotesMark, for each test, along with a value for the maximum capacity (number of users) supported, and the average response time.

## **Benchmarking Objectives**

The benchmark objective was to provide customers with information on how to utilize the capability of the xSeries 235 system as a Domino Server 5.09a mail server configured with the ServeRAID-4Mx Ultra160 SCSI Adapter for RAID-1 data redundancy.

<sup>1</sup> GHz only measures microprocessor internal clock speed, not application performance. Many factors affect application performance.

<sup>2</sup> The price/performance results are based on IBM's published list prices.

IBM Corporation NotesBench Disclosure Report - August 2002 3

### **Test Methodologies**

### *Test Setup and Hardware/Software Configuration*

The xSeries 235 system under test (SUT) was configured with two 2.4GHz Xeon Processor DP (512KB of ECC full-speed L2 write-back cache with Intel Hyper\_Threading Technology), 4GB of PC2100 memory, and fifty-nine 18.2GB 15K rpm hard disk drives. Four RAID-1 arrays, each composed of 14 hard drives, which contained the mail database files, were connected to a channel on a ServeRAID-4Mx Ultra160 SCSI Adapter. Three hard drives, one of which was contained in a RAID-0 array that was used as the boot disk and two of which were contained in a RAID-1 array that was used as Domino executable codes drive, were connected to a channel on the integrated SCSI adapter equipped with an optional ServeRAID-5i Ultra320 SCSI controller. A more detailed description of the configuration of the RAID-1 arrays is provided in Appendix A.

The network consisted of two LAN segments; each segment consisted of one 16-port IBM Type 8371-A16 switch. The LAN segments were configured as follow:

- Segment 1 was connected to partition 1 on the SUT to child drivers 1, 3, 5, 7 and parent 1.
- Segment 2 was connected to partition 2 on the SUT to child drivers  $2, 4, 6, 8$  and parent 2.

The xSeries 235 system under test ran Microsoft Windows 2000 Server and Domino Server 5.09a.

The RAID controller configuration value for Stripe Unit Size was set at 16KB. Write-back cache was enabled for all RAID-1 arrays.

The following NOTES.INI parameters were modified as recommended in the NotesBench operator's manual.

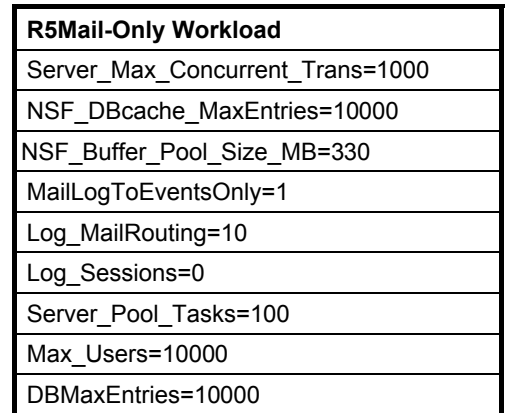

In the Server-Configuration document for both partitions, three mail.boxes were used on each partition for mail routing.

The following parameters were added to suppress database activity logging after long runs and to capture server console output:

No\_Force\_Activity\_Logging=1 Server\_Show\_Performance=1 TcpIp\_TcpIpAddress=0,192.1.1.x:1352 Debug\_Outfile=j:\tmp\SUTyINFO.TXT

In the last two lines above, x is the net address and y is the partition number for the corresponding partition. All Notes server tasks were disabled except Router.

All Domino mail database files were located on the D:, E:, F:, and G: RAID-1 arrays. The Domino executable codes and data link files were located on the J: RAID-1 array. Partition 1 used the D: and E: arrays for the mail database file; partition 2 used the F: and G: arrays.

### *Test Procedures*

Several trial runs were conducted starting with a single Domino server to attempt to exhaust at least one of the system resources: processor, memory or disk subsystem. When average user response time reached an unacceptable level before any one of these resources had been fully utilized, an additional resource was installed. System resource utilization was monitored using Windows 2000 Performance Monitor (PERFMON), which enabled the system configuration to be optimized while balancing system resources.

The 15,500 users were distributed over 8 clients. Each client added 1,750 to 2,000 users to the system under test. The test ran for 11 hours, including ramp-up. Child 1 through child 6 simulated 2,000 users each; child 7 and child 8 each simulated 1,750 users. The actual ramp-up period from startup of child 1 to the point when all 15,500 users were shown on the server console was approximately 4 hours. The test ran for more than 6 hours after ramp-up. During the test runs, the tools used to determine steady state included the child driver RES files, Notesizer command outputs, and Domino Server statistics output to the server console on a minute-by-minute basis.

To confirm steady state, we verified the number of users at the server and its logs. We confirmed steady state when the number of users on the SUT Domino Server console reached the intended number of users. We also used the Show Stat Mail command on the server to verify that at least 90 percent of the mail generated during the test period was delivered to the local mail databases during the test period.

To ensure that the test results were reproducible, all tests were repeated, and the results were compared and were found to be consistent.

### *Other NotesBench Tests*

IBM intends to continue conducting NotesBench measurements to further optimize and exploit the performance capability of the xSeries product line running Domino Server 5.09a.

### **Data**

#### *xSeries 235 NotesMark Value for R5Mail-Only Test*

The xSeries 235 server demonstrated that it can support 15,500 concurrent, active users with this workload. The NotesMark throughput value was 20,843. Average response time was 0.132 seconds. The test ran error-free for a period of 11 hours.

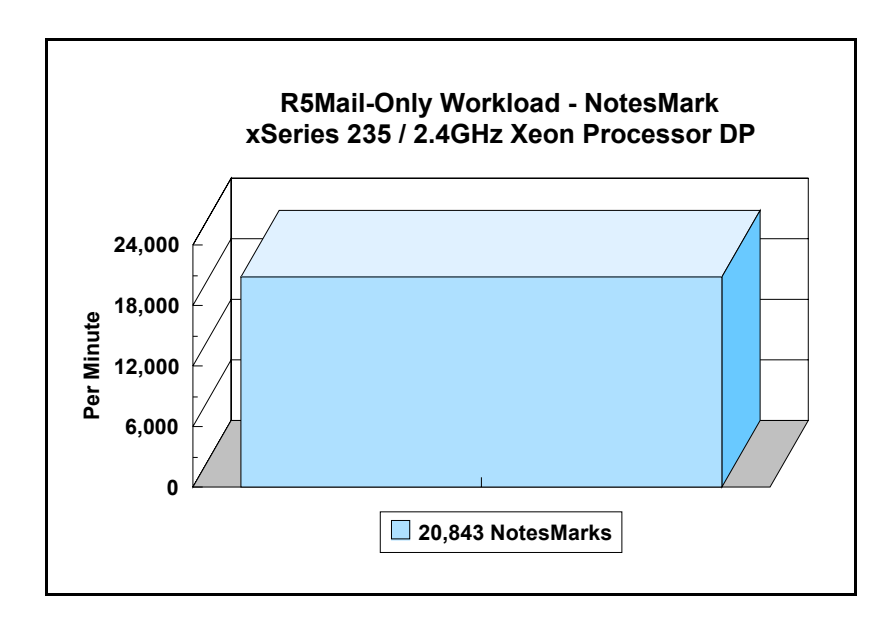

The R5Mail workload executes Notes transactions that model a server for mail users at sites that rely only on mail for communication. The resulting capacity metric for a mail-only server is the maximum number of users that can be supported before the average user response time becomes unacceptable.

The Domino R5Mail-Only test script models an active user who is reading and sending mail. The script contains an average of 15 minutes of waiting; thus, the average user would execute this script a maximum of four times each hour. For each iteration of the test script, there are 5 documents read, 2 documents updated, 2 documents deleted, 2 documents added, 1 view scrolling operation, 1 database opened and closed, 1 view opened and closed, looking up of recipients and sending an invitation every 30 minutes, as well as some miscellaneous operations. In sending messages, each user creates and sends a mail message to NumMessageRecipients no more frequently than every 90 minutes. About every 90 minutes, each user creates a meeting invitation and responds to an invitation.

#### **NotesNum Output for R5Mail-Only Test**

Min Start Time = 07/12/2002 11:05:13 AM Max Stop Time = 07/12/2002 10:02:43 PM Total Test Errors  $= 0$ Total Test Time = 39420 sec

Test Run: Users = 15500 NotesMark = 20843 Response Time = 132 msec (07/12/2002 03:10:00 AM to 07/12/2002 09:53:00 PM)

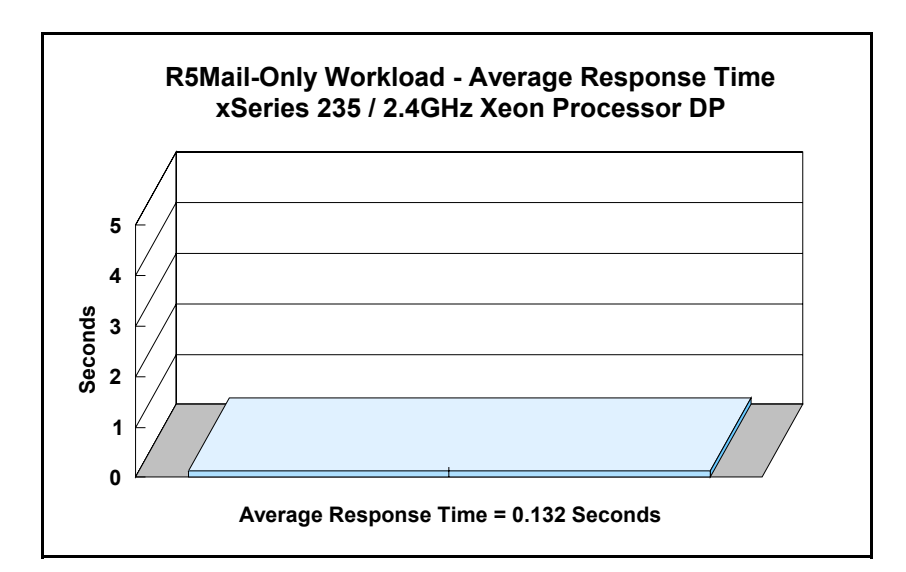

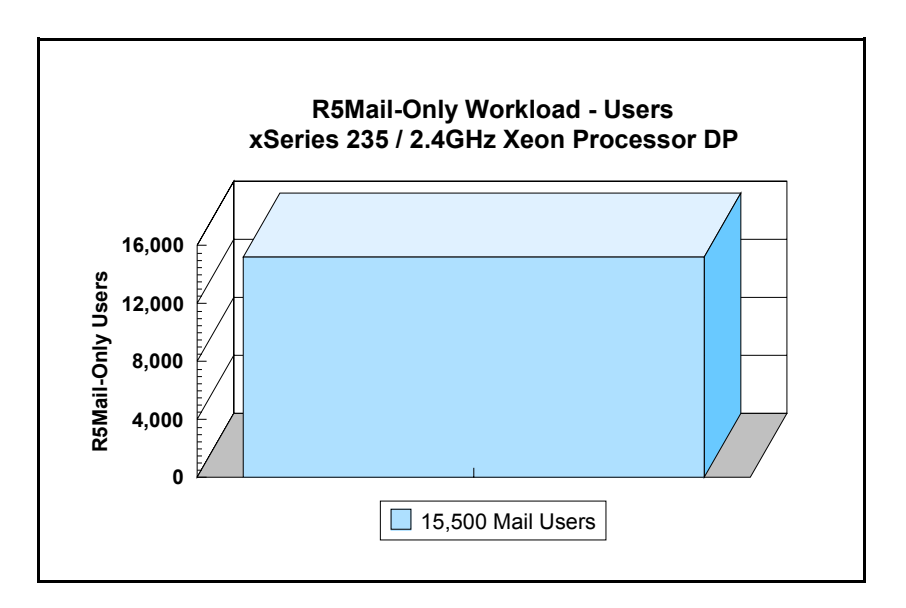

## **Analysis**

When configured as described in this report, the xSeries 235 server demonstrated that it can manage the intense resource usage during ramp-up to 15,500 concurrent R5Mail users with no errors at the clients. During the steady-state period on one of the successful 15,500-user runs, the average CPU utilization was 80.39 percent. The average available memory was 890.851MB.

The transaction logging option was not enabled for this audit run. When this option is enabled, we recommend placing the transaction logging directory on a dedicated disk that is attached to a less-busy adapter on a less-busy PCI bus to improve response time.

## **Conclusions**

The test results demonstrate that the xSeries 235 configured as described in this report can support up to 15,500 concurrent, active R5Mail users with a response time well below that permitted by the test criteria.

These results are based on running the xSeries 235 as a dedicated Domino server. The addition of other application workloads will affect the number of users supported as well as the response time. Achieving optimum performance in a customer environment is highly dependent upon selecting adequate processor power, memory and disk storage as well as balancing the configuration of that hardware and appropriately tuning the operating system and Domino software.

## **Statement by Auditor**

The original "Lotus NotesBench Test Results Report Certification Letter" was signed by Daryl K. Thompson, NotesBench Auditor for KMDS Technical Associates, Inc., and is on file at IBM.

## **Appendix A: Overall Test Setup and Software Versions**

#### *Number of Client Systems*

For the R5Mail-Only test, 10 driver systems were used. Eight systems were configured as child drivers 1 through 8; two systems were used as parents to control the run.

The disk configuration used for the child driver systems follows:

- Child drivers 1-8:
	- C: Partition (2GB NTFS) Windows 2000
	- D: Partition (6.5GB NTFS) Notes 5.09a code and data

#### *Number of Server Platforms*

One server platform, the xSeries 235 with two 2.4GHz Xeon Processor DP and 4GB of memory, was benchmarked.

The disk configuration used for the system under test follows:

- C: Single disk drive (18GB NTFS) Windows 2000 Server (Boot Partition)
- D: Partition (118GB NTFS) Domino mail files
- E: Partition (118GB NTFS) Domino mail files
- F: Partition (118GB NTFS) Domino mail files
- G: Partition (118GB NTFS) Domino mail files
- J: Partition (18GB NTFS) Domino executables and Domino mail data subdirectory

#### *Network*

The network consisted of two segments. All child drivers, parents and SUT were connected to one of 16 ports on two IBM TYPE 8371 A-16 switches. One 10/100 Dual-Port Server Adapter was installed in the xSeries 235 system under test. The LAN segments were configured as follow:

- Segment 1 was connected to partition 1 on the SUT to child drivers 1, 3, 5, 7 and parent 1.
- Segment 2 was connected to partition 2 on the SUT to child drivers 2, 4, 6, 8 and parent 2.

#### *Software Versions*

Software versions used on the system under test were as follows:

- Microsoft Windows 2000 Server and Service Pack 2
- Lotus Domino Server Release 5.09a for Windows 2000

Software versions used on the child and parent drivers were as follows:

- Microsoft Windows 2000 Professional for child drivers and Windows 2000 Server for the parent systems
- Lotus Domino Client Release 5.09a for Windows 2000
- NotesBench Version 5.08 Windows/32, released July 11, 2001

### *Test Setup Diagram*

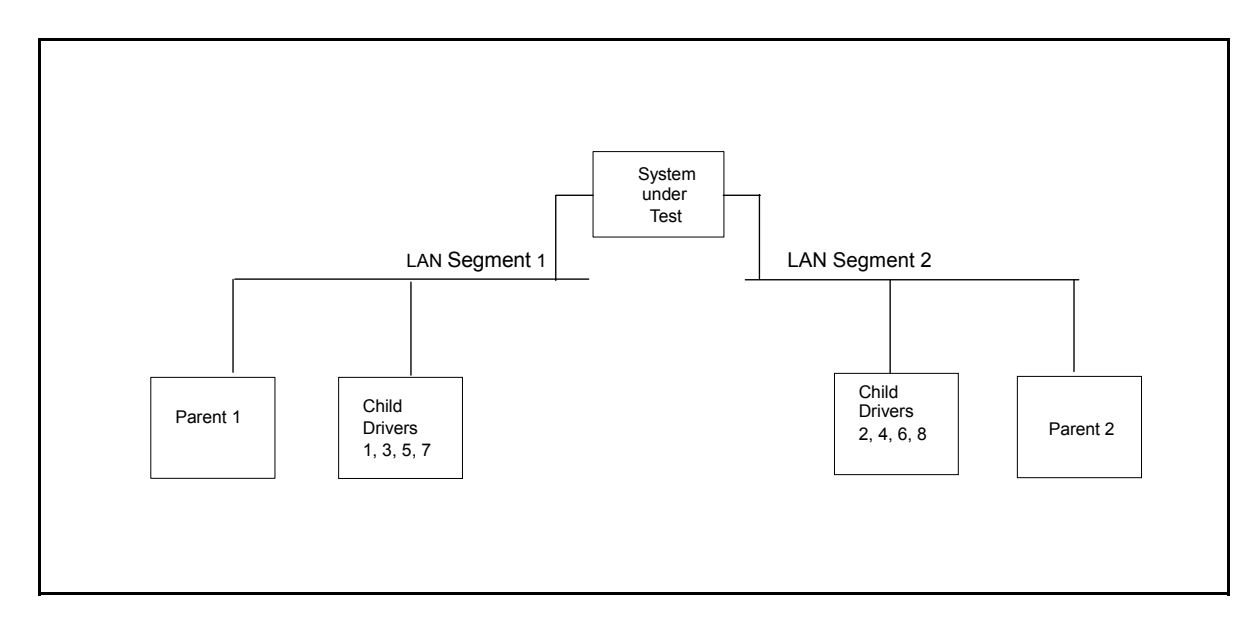

### *Details of Configuration*

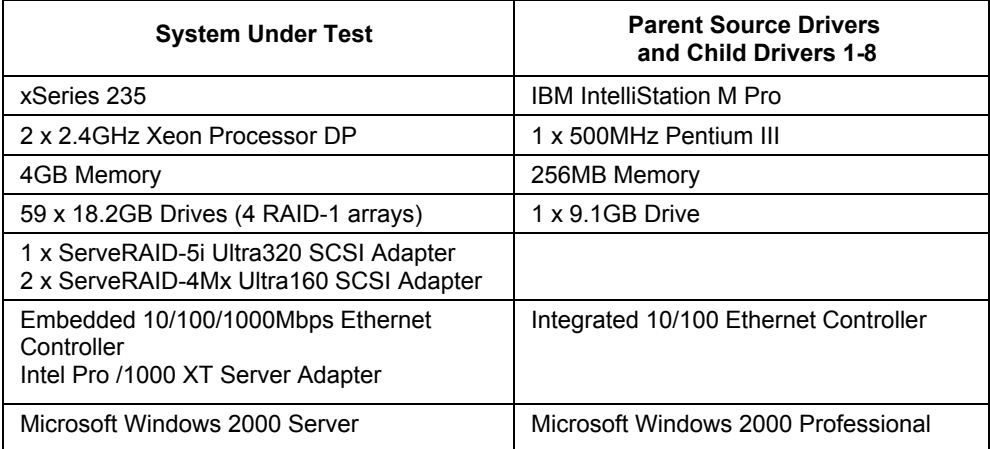

# **Appendix B: System Configurations**

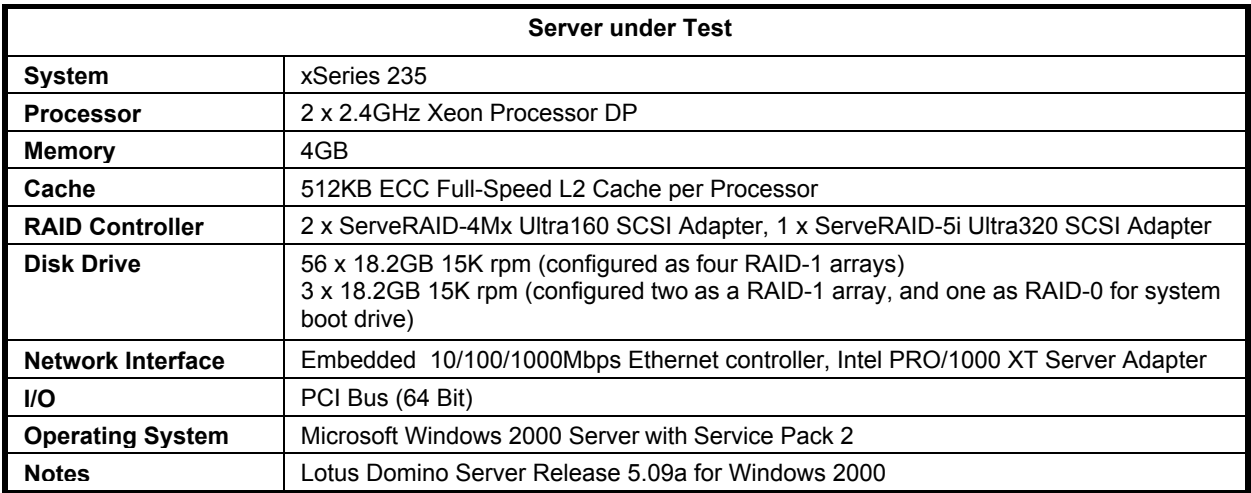

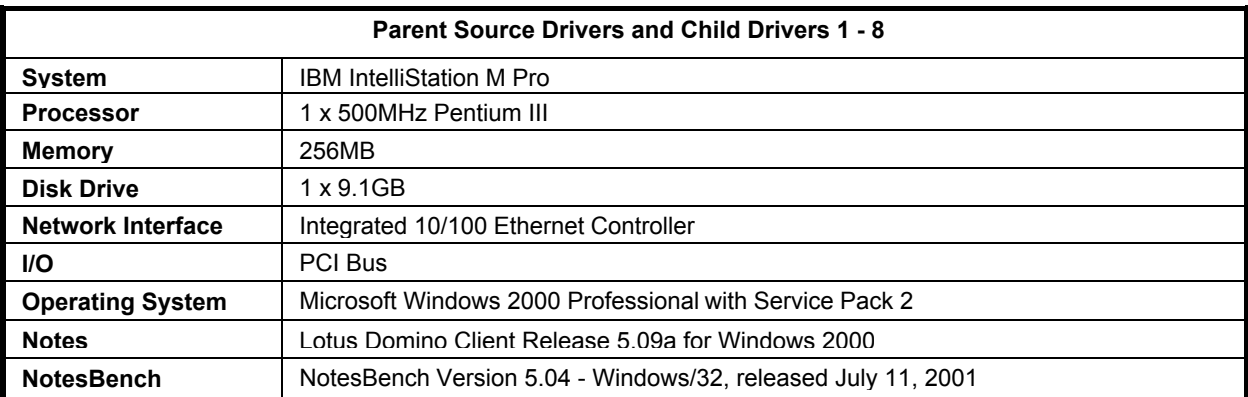

## **Appendix C: Operating System Parameters**

In the system under test, the following registry variables were changed from their default values of 2 to 0:

HKEY\_LOCAL\_MACHINE/System/CurrentControlSet/Control/PriorityControl\Win32PrioritySeparation: REG\_DWORD:0

HKEY\_LOCAL\_MACHINE/System/CurrentControlSet/Control/SessionManager/MemoryManager/ LargeSystemCache: REG\_DWORD:0

## **Appendix D: NOTES.INI Settings**

#### *NOTES.INI for First Partition Server*

[Notes]

Directory=j:\notesr5\sut1 KitType=2 SetupDB=Setup.nsf UserName=administrator CompanyName=ibm NotesProgram=j:\notesr5 InstallType=4 CONSOLE\_Lotus\_Domino\_Server=80 300 7 150 9 818 340 WinNTIconPath=j:\notesr5\sut1\W32 Timezone=5  $DST=1$ \$\$HasLANPort=1 WWWDSP\_SYNC\_BROWSERCACHE=0 WWWDSP\_PREFETCH\_OBJECT=0 EnablePlugins=1 Preferences=2147486833 AltNameLanguage=en ContentLanguage=en-US WeekStart=1 ViewWeekStart=2 NavWeekStart=2 XLATE\_CSID=52 SPELL\_LANG=1033 Region=en-US Passthru\_LogLevel=0 Console\_LogLevel=2 VIEWIMP1=Lotus 1-2-3,0,\_IWKSV,,.WKS,.WK1,.WR1,.WRK,.WK3,.WK4,,4, VIEWIMP3=Structured Text,0,\_ISTR,,.LTR,.CGN,.STR,,1, VIEWIMP4=Tabular Text,0,\_ITAB,,.PRN,.RPT,.TXT,.TAB,,1, VIEWEXP1=Lotus 1-2-3,0,\_XWKS,,.WKS,.WK1,.WR1,.WRK,,4, VIEWEXP3=Structured Text,0,\_XSTR,,.LTR,.CGN,.STR,,1, VIEWEXP4=Tabular Text,1,\_XTAB,,.LTR,.RPT,.CGN,.TAB,,1, EDITIMP1=ASCII Text,0,\_ITEXT,,.TXT,.PRN,.C,.H,.RIP,,1, EDITIMP2=Microsoft RTF,0,\_IW4W,\_IRTF,.DOC,.RTF,,2, EDITIMP3=Lotus 1-2-3,0,\_IW4W,\_IWKSE,.WKS,.WK1,.WR1,.WRK,.WK3,.WK4,.123,,4, EDITIMP4=Lotus PIC,0, IPIC,,.PIC,,8, EDITIMP5=CGM Image,0,\_IFL,,.GMF,.CGM,,8, EDITIMP6=TIFF 5.0 Image,0,\_ITIFF,,.TIF,,18, EDITIMP7=BMP Image,0,\_IBMP,,.BMP,,18, EDITIMP8=Lotus Ami Pro,0,\_IW4W,W4W33F/V0,.SAM,,2, EDITIMP9=HTML File,0,\_IHTML,,.HTM,.HTML,,1, EDITIMP17=WordPerfect 5.x,0,\_IW4W,W4W07F/V1,.DOC,.WPD,,2, EDITIMP21=Lotus Word Pro,0,\_IW4W,W4W12F/V0,.LWP,,2, EDITIMP22=PCX Image,0,\_IPCX,,.PCX,,18, EDITIMP28=Binary with Text,0,\_ISTRNGS,,.\*,,1, EDITIMP29=WordPerfect 6.0/6.1,0,\_IW4W,W4W48F/V0,.WPD,.WPT,.DOC,,2, EDITIMP30=Microsoft Excel,0,\_IW4W,W4W21F/V4C,.XLS,,4, EDITIMP31=Microsoft Word,0,\_IW4W,W4W49F/V0,.DOC,,2, EDITIMP32=GIF Image, 0, IGIF,,.GIF,,18, EDITIMP33=JPEG Image,0, LJPEG,,.JPG,,18, EDITEXP1=ASCII Text,2,\_XTEXT,,.TXT,.PRN,.C,.H,.RIP,,1, EDITEXP2=Microsoft RTF,2,\_XRTF,,.DOC,.RTF,,4, EDITEXP3=CGM Image,2,\_XCGM,,.CGM,.GMF,,8, EDITEXP4=TIFF 5.0 Image,2,\_XTIFF,,.TIF,,18, EDITEXP5=Lotus Ami Pro,2,\_XW4W,W4W33T/V0,.SAM,,2, EDITEXP14=WordPerfect 5.1,2,\_XW4W,W4W07T/V1,.DOC,,2, EDITEXP21=WordPerfect 6.0,2,\_XW4W,W4W48T/V0,.DOC,,2,

EDITEXP22=WordPerfect 6.1,2, XW4W,W4W48T/V1,.WPD,.WPT,.DOC,,2, EDITEXP23=Microsoft Word  $6.\overline{0}$ , 2, XW4W,W4W49T/V0, DOC,,2, DDETimeout=10 NAMEDSTYLE0=030042617369630000000000000000000000000000000000000000000000000000000000000001010100000A000000000000 0100A0050A0000006400A0050A0000000000000000000000000000000000000000000000000000000000000000000000000000000000000000 009404000000000000 NAMEDSTYLE0\_FACE=Default Sans Serif NAMEDSTYLE1=030042756C6C657400000000000000000000000000000000000000000000000000000000000001010100000A00000000000 0000008070A000000640008070A0000000000000000000000000000000000000000000000000000000000000000000000000000000000000000 049404000000000000 NAMEDSTYLE1\_FACE=Default Sans Serif NAMEDSTYLE2=0300486561646C696E6500000000000000000000000000000000000000000000000000000000010101010B0C00000000000 00100A0050A0000006400A0050A000000000000000000000000000000000000000000000000000000000000000000000000000000000000000 00094040000000000000 NAMEDSTYLE2\_FACE=Default Sans Serif DefaultMailTemplate=mail50.ntf ServerTasks=Router ;ServerTasks=Router,Replica,Update,Amgr,AdminP,CalConn,Event,Sched,Stats,HTTP,DIIOP,IMAP,POP3 ;ServerTasksAt1=Catalog,Design ;ServerTasksAt2=UpdAll,Object Collect mailobj.nsf ;ServerTasksAt3=Object Info -Full ;ServerTasksAt5=Statlog TCPIP=TCP, 0, 15, 0 LAN0ip=NETBIOS, 0, 15, 0 LAN3ip=NETBIOS, 3, 15, 0 VINES=VINES, 0, 15, 0 SPX=NWSPX, 0, 15, 0 AppleTalk=ATALK, 0, 15, 0 LAN1=NETBIOS, 1, 15, 0 LAN2=NETBIOS, 2, 15, 0 LAN4=NETBIOS, 4, 15, 0 LAN5=NETBIOS, 5, 15, 0 LAN6=NETBIOS, 6, 15, 0 LAN7=NETBIOS, 7, 15, 0 LAN8=NETBIOS, 8, 15, 0 COM1=XPC,1,15,0, COM2=XPC,2,15,0, COM3=XPC,3,15,0, COM4=XPC,4,15,0, COM5=XPC,5,15,0, Ports=TCPIP ;Ports=TCPIP,LAN0ip,LAN3ip DisabledPorts=VINES,SPX,AppleTalk,LAN1,LAN2,LAN4,LAN5,LAN6,LAN7,LAN8,COM1,COM2,COM3,COM4,COM5 LOG\_REPLICATION=0 LOG\_SESSIONS=0 ExistingServerName=CN=sut/O=ibm KeyFilename=J:\notesr5\data\User.ID CertificateExpChecked=J:\notesr5\data\User.ID 07/08/2002 ServerKeyFileName=sut1.id MailServer=CN=sut1/O=ibm Domain=ibm Admin=CN=administrator/O=ibm TemplateSetup=66 Setup=62 ServerSetup=55 DESKWINDOWSIZE=-4 -4 1032 748 MAXIMIZED=1 CleanSetup=1 PhoneLog=2 Log=log.nsf, 1, 0, 7, 40000 TRANSLOG\_AutoFixup=1 TRANSLOG\_UseAll=0 TRANSLOG\_Style=0 TRANSLOG\_Performance=2 TRANSLOG\_Status=0  $MTEnabled = 0$ ECLSetup=3 SERVERS\_FRAME\_PERCENT=20

MONITOR\_SCALE=1 ADMINWINDOWSIZEWIN=20 15 984 715 ADMINMAXIMIZED=0 WinNTIconCommonConfig=Universal WinNTIconSize=2 WinNTIconPos=2 WinNTIconHidden=1 WinNTIconRect=0 0 0 24 FileDlgDirectory=J:\notesr5\data AdminSetup=502 AdminLastServer=CN=sut1/O=ibm ;============================================= server\_show\_performance=1 mailuseprocesses=0 tcpip\_tcpipaddress=0,192.1.2.222:1352 MailLogToEventsOnly=1 Log\_mailRouting=10 DBMaxEntries=10000 Max\_users=10000 NSF\_DBCache\_MaxEntries=10000 Server\_Pool\_Tasks=100 Server\_max\_Concurrent\_Trans=1000 No Force Activity Logging=1 NSF\_Buffer\_Pool\_Size\_MB=330 MailCompactDisabled=1 Update\_No\_FullText=1

Debug\_OutFile=j:\temp\sut1info.txt

#### *NOTES.INI for Second Partition Server*

;==============================================

[Notes]

Directory=j:\notesr5\sut2 KitType=2 SetupDB=Setup.nsf UserName=administrator CompanyName=ibm NotesProgram=j:\notesr5 InstallType=4 CONSOLE\_Lotus\_Domino\_Server=80 300 7 219 405 887 736 WinNTIconPath=j:\notesr5\sut2\W32 Timezone=5  $DST=1$ \$\$HasLANPort=1 WWWDSP\_SYNC\_BROWSERCACHE=0 WWWDSP\_PREFETCH\_OBJECT=0 EnablePlugins=1 Preferences=2147486833 AltNameLanguage=en ContentLanguage=en-US WeekStart=1 ViewWeekStart=2 NavWeekStart=2 XLATE\_CSID=52 SPELL\_LANG=1033 Region=en-US Passthru\_LogLevel=0 Console\_LogLevel=2 VIEWIMP1=Lotus 1-2-3,0,\_IWKSV,,.WKS,.WK1,.WR1,.WRK,.WK3,.WK4,,4, VIEWIMP3=Structured Text,0,\_ISTR,,.LTR,.CGN,.STR,,1, VIEWIMP4=Tabular Text,0,\_ITAB,,.PRN,.RPT,.TXT,.TAB,,1, VIEWEXP1=Lotus 1-2-3,0,\_XWKS,,.WKS,.WK1,.WR1,.WRK,,4, VIEWEXP3=Structured Text,0,\_XSTR,,.LTR,.CGN,.STR,,1, VIEWEXP4=Tabular Text,1,\_XTAB,,.LTR,.RPT,.CGN,.TAB,,1, EDITIMP1=ASCII Text,0,\_ITEXT,,.TXT,.PRN,.C,.H,.RIP,,1,

EDITIMP2=Microsoft RTF,0,\_IW4W,\_IRTF,.DOC,.RTF,,2, EDITIMP3=Lotus 1-2-3,0, IW4W, IWKSE,.WKS,.WK1,.WR1,.WRK,.WK3,.WK4,.123,,4, EDITIMP4=Lotus PIC,0,\_IPIC,,.PIC,,8, EDITIMP5=CGM Image,0,\_IFL,,.GMF,.CGM,,8, EDITIMP6=TIFF 5.0 Image, 0, ITIFF,,.TIF,,18, EDITIMP7=BMP Image, 0, IBMP,,.BMP,,18, EDITIMP8=Lotus Ami Pro,0,\_IW4W,W4W33F/V0,.SAM,,2, EDITIMP9=HTML File,0, IHTML,,.HTM,.HTML,,1, EDITIMP17=WordPerfect 5.x,0,\_IW4W,W4W07F/V1,.DOC,.WPD,,2, EDITIMP21=Lotus Word Pro,0,\_IW4W,W4W12F/V0,.LWP,,2, EDITIMP22=PCX Image,0,\_IPCX,,.PCX,,18, EDITIMP28=Binary with Text,0,\_ISTRNGS,,.\*,,1, EDITIMP29=WordPerfect 6.0/6.1,0, IW4W,W4W48F/V0,.WPD,.WPT,.DOC,,2, EDITIMP30=Microsoft Excel,0,\_IW4W,W4W21F/V4C,.XLS,,4, EDITIMP31=Microsoft Word,0, IW4W,W4W49F/V0, DOC,,2, EDITIMP32=GIF Image, 0, IGIF,,.GIF,,18, EDITIMP33=JPEG Image, 0, IJPEG,,.JPG,,18, EDITEXP1=ASCII Text,2,\_XTEXT,,.TXT,.PRN,.C,.H,.RIP,,1, EDITEXP2=Microsoft RTF,2,\_XRTF,,.DOC,.RTF,,4, EDITEXP3=CGM Image,2,\_XCGM,,.CGM,.GMF,,8, EDITEXP4=TIFF 5.0 Image,2,\_XTIFF,,.TIF,,18, EDITEXP5=Lotus Ami Pro,2,\_XW4W,W4W33T/V0,.SAM,,2, EDITEXP14=WordPerfect 5.1,2, XW4W,W4W07T/V1,.DOC,,2, EDITEXP21=WordPerfect 6.0,2,\_XW4W,W4W48T/V0,.DOC,,2, EDITEXP22=WordPerfect 6.1,2,\_XW4W,W4W48T/V1,.WPD,.WPT,.DOC,,2, EDITEXP23=Microsoft Word 6.0,2,\_XW4W,W4W49T/V0,.DOC,,2, DDETimeout=10 NAMEDSTYLE0=030042617369630000000000000000000000000000000000000000000000000000000000000001010100000A000000000000 0100A0050A0000006400A0050A0000000000000000000000000000000000000000000000000000000000000000000000000000000000000000 009404000000000000 NAMEDSTYLE0\_FACE=Default Sans Serif NAMEDSTYLE1=030042756C6C657400000000000000000000000000000000000000000000000000000000000001010100000A00000000000 0000008070A000000640008070A0000000000000000000000000000000000000000000000000000000000000000000000000000000000000000 049404000000000000 NAMEDSTYLE1\_FACE=Default Sans Serif NAMEDSTYLE2=0300486561646C696E6500000000000000000000000000000000000000000000000000000000010101010B0C00000000000 00100A0050A0000006400A0050A000000000000000000000000000000000000000000000000000000000000000000000000000000000000000 0009404000000000000 NAMEDSTYLE2\_FACE=Default Sans Serif DefaultMailTemplate=mail50.ntf ServerTasks=Router ;ServerTasks=Router,Replica,Update,Amgr,AdminP,CalConn,Event,Sched,Stats,HTTP,DIIOP,IMAP,POP3 ;ServerTasksAt1=Catalog,Design ;ServerTasksAt2=UpdAll,Object Collect mailobj.nsf ;ServerTasksAt3=Object Info -Full ;ServerTasksAt5=Statlog TCPIP=TCP, 0, 15, 0 LAN0ip=NETBIOS, 0, 15, 0 LAN3ip=NETBIOS, 3, 15, 0 VINES=VINES, 0, 15, 0 SPX=NWSPX, 0, 15, 0 AppleTalk=ATALK, 0, 15, 0 LAN1=NETBIOS, 1, 15, 0 LAN2=NETBIOS, 2, 15, 0 LAN4=NETBIOS, 4, 15, 0 LAN5=NETBIOS, 5, 15, 0 LAN6=NETBIOS, 6, 15, 0 LAN7=NETBIOS, 7, 15, 0 LAN8=NETBIOS, 8, 15, 0 COM1=XPC,1,15,0, COM2=XPC,2,15,0, COM3=XPC,3,15,0, COM4=XPC,4,15,0, COM5=XPC,5,15,0, Ports=TCPIP ;Ports=TCPIP,LAN0ip,LAN3ip DisabledPorts=VINES,SPX,AppleTalk,LAN1,LAN2,LAN4,LAN5,LAN6,LAN7,LAN8,COM1,COM2,COM3,COM4,COM5 LOG\_REPLICATION=0

LOG\_SESSIONS=0 ExistingServerName=CN=sut/O=ibm KeyFilename=J:\notesr5\data\User.ID CertificateExpChecked=J:\notesr5\data\User.ID 07/08/2002 ServerKeyFileName=sut2.id MailServer=CN=sut2/O=ibm Domain=ibm Admin=CN=administrator/O=ibm TemplateSetup=66 Setup=62 ServerSetup=55 DESKWINDOWSIZE=-4 -4 1032 748 MAXIMIZED=1 CleanSetup=1 PhoneLog=2 Log=log.nsf, 1, 0, 7, 40000 TRANSLOG\_AutoFixup=1 TRANSLOG\_UseAll=0 TRANSLOG\_Style=0 TRANSLOG\_Performance=2 TRANSLOG\_Status=0  $MTEnabled = 0$ ECLSetup=3 SERVERS\_FRAME\_PERCENT=20 MONITOR\_SCALE=1 ADMINWINDOWSIZEWIN=20 15 984 715 ADMINMAXIMIZED=0 WinNTIconCommonConfig=Universal WinNTIconSize=2 WinNTIconPos=2 WinNTIconHidden=1 WinNTIconRect=0 0 0 24 FileDlgDirectory=J:\notesr5\data AdminSetup=502 AdminLastServer=CN=sut2/O=ibm ;============================================ server\_show\_performance=1 mailuseprocesses=0 tcpip\_tcpipaddress=0,192.1.2.223:1352 MailLogToEventsOnly=1 Log\_mailRouting=10 DBMaxEntries=10000 Max\_users=10000 NSF\_DBCache\_MaxEntries=10000 Server\_Pool\_Tasks=100 Server\_max\_Concurrent\_Trans=1000 No\_Force\_Activity\_Logging=1 NSF\_Buffer\_Pool\_Size\_MB=330 MailCompactDisabled=1 Update\_No\_FullText=1 Debug\_OutFile=j:\temp\sut2info.txt

#### *NOTES.INI for Child 1*

;==============================================

[Notes]

Directory=d:\notes\data KitType=1 InstallType=6 ;==========================mail==========================================

NthIteration=6 Tmp=Notestmp MaxSessions=100 NumAddLocalReplica=1 NumDeleteLocalReplica=1 NumStampLocalReplica=1 NumUpdateLocalReplica=1 NumMessageRecipients=3 NumMailNotesPerUser=100 AttachmentSize=500000 LargeMessageSize=32000 NodeName=nchild11 MailTemplate=mail50.ntf  $=$ iNotes= ;MailTemplate=iNotes5.ntf ;NBiNotes=1 ;HTTPNABView=\$People/M ;WebAuthenticationOff=1 ;WebPreferencesOff=1 ;HTTPHost=sut.ibm.com ;RecipientDomain=ibm.com ;Domail=ibm.com ;============================ USESERVERNAB=1 ResultsDirectory=\\parent3\c\$\results DEBUG\_OUTFILE=\\parent3\c\$\results\res1 NumNotesLocalReplica=90 NumSharedNotes=900 NormalMessageSize=10000 ThreadStagger=0.3 ;============================imap======================================= ;NodeName=nchild11 ;USESERVERNAB=1 ;domain=ibm ;Tmp=Notestmp ;NthIteration=6 ;MailTemplate=mail6.ntf ;imap\_session\_timeout=30 ;MaxSessions=100 ;NumMailNotesPerUser=100 ;NumMessageRecipients=3 ;NumNotesLocalReplica=90 ;NumSharedNotes=900 ;MailRecipientPercentUser=50 ;MailRecipientPercentvolume=50 ;mailrecipientbeginnumber=1 ;mailrecipientendnumber=10000 ;r5imap\_loop\_n=1000 ;clienthost=nchild11.ibm.com ;smtphost=sut.ibm.com ;ldaphost=sut.ibm.com ;imaphost=sut.ibm.com ;recipientdomain=ibm.com ;messagelinesize=100 ;normalmessagesize=50000 ;ScriptIterationLimit=1 ;NBTestReset=0 ;nopause=0 ;enable\_break=1 ;KillProcess=1 ;Imail\_No\_APC=1 ;ResultsDirectory=\\parent1\c\$\results ;DEBUG\_OUTFILE=\\parent1\c\$\results\res11 ;ThreadStagger=4 ;nabentries=10000 ;====================================================================== ;======================================================================

WinNTIconPath=d:\notes\data\W32 Timezone=5  $DST=1$ \$\$HasLANPort=1 WWWDSP\_SYNC\_BROWSERCACHE=0 WWWDSP\_PREFETCH\_OBJECT=0 EnableJavaApplets=1 EnablePlugins=1

Preferences=-2147480463 AltNameLanguage=en ContentLanguage=en-US WeekStart=1 ViewWeekStart=2 NavWeekStart=2 XLATE\_CSID=52 SPELL\_LANG=1033 Region=en-US Passthru\_LogLevel=0 Console\_LogLevel=2 VIEWIMP1=Lotus 1-2-3,0,\_IWKSV,,.WKS,.WK1,.WR1,.WRK,.WK3,.WK4,,4, VIEWIMP3=Structured Text,0,\_ISTR,,.LTR,.CGN,.STR,,1, VIEWIMP4=Tabular Text,0,\_ITAB,,.PRN,.RPT,.TXT,.TAB,,1, VIEWEXP1=Lotus 1-2-3,0,\_XWKS,,.WKS,.WK1,.WR1,.WRK,,4, VIEWEXP3=Structured Text,0,\_XSTR,,.LTR,.CGN,.STR,,1, VIEWEXP4=Tabular Text,1,\_XTAB,,.LTR,.RPT,.CGN,.TAB,,1, EDITIMP1=ASCII Text,0,\_ITEXT,,.TXT,.PRN,.C,.H,.RIP,,1, EDITIMP2=Microsoft RTF,0,\_IW4W,\_IRTF,.DOC,.RTF,,2, EDITIMP3=Lotus 1-2-3,0,\_IW4W,\_IWKSE,.WKS,.WK1,.WR1,.WRK,.WK3,.WK4,.123,,4, EDITIMP4=Lotus PIC,0,\_IPIC,,.PIC,,8, EDITIMP5=CGM Image, 0, IFL,,.GMF,.CGM,,8, EDITIMP6=TIFF 5.0 Image, 0, ITIFF,,.TIF,,18, EDITIMP7=BMP Image, 0, IBMP,,.BMP,,18, EDITIMP8=Lotus Ami Pro, 0, IW4W,W4W33F/V0,.SAM,,2, EDITIMP9=HTML File,0,\_IHTML,,.HTM,.HTML,,1, EDITIMP17=WordPerfect 5.x,0,\_IW4W,W4W07F/V1,.DOC,.WPD,,2, EDITIMP21=Lotus Word Pro,0,\_IW4W,W4W12F/V0,.LWP,,2, EDITIMP22=PCX Image, 0, IPCX,,.PCX,,18, EDITIMP28=Binary with Text,0,\_ISTRNGS,,.\*,,1, EDITIMP29=WordPerfect 6.0/6.1,0,\_IW4W,W4W48F/V0,.WPD,.WPT,.DOC,,2, EDITIMP30=Microsoft Excel,0,\_IW4W,W4W21F/V4C,.XLS,,4, EDITIMP31=Microsoft Word,0,\_IW4W,W4W49F/V0,.DOC,,2, EDITIMP32=GIF Image, 0, IGIF,,.GIF,,18, EDITIMP33=JPEG Image,0,\_IJPEG,,.JPG,,18, EDITEXP1=ASCII Text,2,\_XTEXT,,.TXT,.PRN,.C,.H,.RIP,,1, EDITEXP2=Microsoft RTF,2,\_XRTF,,.DOC,.RTF,,4, EDITEXP3=CGM Image,2,\_XCGM,,.CGM,.GMF,,8, EDITEXP4=TIFF 5.0 Image,2,\_XTIFF,,.TIF,,18, EDITEXP5=Lotus Ami Pro,2,\_XW4W,W4W33T/V0,.SAM,,2, EDITEXP14=WordPerfect 5.1,2,\_XW4W,W4W07T/V1,.DOC,,2, EDITEXP21=WordPerfect 6.0,2,\_XW4W,W4W48T/V0,.DOC,,2, EDITEXP22=WordPerfect 6.1,2,\_XW4W,W4W48T/V1,.WPD,.WPT,.DOC,,2, EDITEXP23=Microsoft Word 6.0,2,\_XW4W,W4W49T/V0,.DOC,,2, DDETimeout=10 NAMEDSTYLE0=030042617369630000000000000000000000000000000000000000000000000000000000000001010100000A000000000000 0100A0050A0000006400A0050A0000000000000000000000000000000000000000000000000000000000000000000000000000000000000000 009404000000000000 NAMEDSTYLE0\_FACE=Default Sans Serif NAMEDSTYLE1=030042756C6C657400000000000000000000000000000000000000000000000000000000000001010100000A00000000000 0000008070A000000640008070A0000000000000000000000000000000000000000000000000000000000000000000000000000000000000000 049404000000000000 NAMEDSTYLE1\_FACE=Default Sans Serif NAMEDSTYLE2=0300486561646C696E6500000000000000000000000000000000000000000000000000000000010101010B0C00000000000 00100A0050A0000006400A0050A000000000000000000000000000000000000000000000000000000000000000000000000000000000000000 0009404000000000000 NAMEDSTYLE2\_FACE=Default Sans Serif DefaultMailTemplate=mail50.ntf TCPIP=TCP, 0, 15, 0 LAN0=NETBIOS,0,15,0,,12288, VINES=VINES, 0, 15, 0 SPX=NWSPX, 0, 15, 0 COM1=XPC,1,15,0,,12288, COM2=XPC,2,15,0,,12288, COM3=XPC,3,15,0, COM4=XPC,4,15,0, COM5=XPC,5,15,0, Ports=TCPIP

DisabledPorts=LAN0,COM1,COM2,VINES,SPX,COM3,COM4,COM5 KeyFilename=nchild11.id CertificateExpChecked=nchild11.id 07/08/2002 \$headlineClientId=F5062CA2:35D89173-85256BF0:00667392 MailServer=CN=sut1/O=ibm MailFile=mail\nchild11.nsf TemplateSetup=66 Setup=62 Location=Office (Network),9A2,CN=nchild11/O=ibm \$IEVersionMajor=5 DESKWINDOWSIZE=20 15 984 715 WINDOWSIZEWIN=20 15 984 715 MAXIMIZED=0 WinNTIconCommonConfig=Universal WinNTIconSize=2 WinNTIconPos=2 WinNTIconHidden=1 WinNTIconRect=0 0 0 24 PhoneLog=2 Log=log.nsf, 1, 0, 7, 40000 ECLSetup=3 NAMES=names.nsf \$headlineDisableHeadlines=0 EmptyTrash=0 MIMEPromptMultilingual=1 MIMEMultilingualMode=1 EnableActiveXInBrowser=1 EnableJavaScript=1 EnableJavaScriptErrorDialogs=1 EnableLiveConnect=1 ShowAccelerators=1 DisableImageDithering=1 MaxDocToDelete=10000

#### *NOTES.INI for Parent Source Driver*

```
[Notes]
```
;

Directory=c:\notes\data KitType=1 InstallType=2 ;=======================================================================================

NumClients15=500

; Begin Notesbench variables for parent 1 ; ; \*\*\*\*\*\*\*\*\*\*\*\*\*\*\*\*\*\*\*\*\*\*\*\*\*\*\*\*\*\*\*\*\*\*\*\*\*\*\*\*\*\*\*\*\*\*\* NodeName=parent3 Runtime=660 ChildStagger=1,1;18,2;21,3;25,4;30,5;35,6;40,7;45,8 ;ChildStagger=1,1;16,2;19,3;22,4;29,5;32,6;37,7;35,8;48,9;16,10 NumClients1=2000 NumClients2=2000 NumClients3=2000 NumClients4=2000 NumClients5=2000 NumClients6=2000 NumClients7=1750 NumClients8=1750 NumClients9=400 NumClients10=400 NumClients11=500 NumClients12=500 NumClients13=500 NumClients14=500

NumClients16=500 NumClients17=500 NumClients18=500 NumClients19=500 NumClients20=500 ResultsDirectory=c:\results DEBUG\_OUTFILE=c:\results\notesnum\_sut.txt ;------End ;\*\*\*\*\*\*\*\*\*\*\*\*\*\*\*\*\*\*\*\*\*\*\*\*\*\*\*\*\*\*\*\*\*\*\*\*\*\*\*\*\*\*\*\*\* : Multirun Variables ;\*\*\*\*\*\*\*\*\*\*\*\*\*\*\*\*\*\*\*\*\*\*\*\*\*\*\*\*\*\*\*\*\*\*\*\*\*\*\*\*\*\*\*\*\* ; ProbeIntervalDelay=wait after end of one run before starting next ; ProbeWaitTime=wait to start Probe (default=15mins) ; ProbeRunTime=#minutes probe will collect stats ;;Probe\_Interval=2800,2900,3000 ;;ProbeIntervalDelay=30 ;;ProbeWaitTime=30 ;;ProbeRunTime=180 ; ProbeRunTime=2 because we want 240 minutes of runtime after ramp-up without overhead of PROBE ; Next line cause command 'show stat' to execute on SUT console ; before start of each multi-run and when ramped up for that run ; Mail statistics required for audit at ramp-up and before ramp-down ;;ProbeTestIncrementCMD=show stat mail ;;ProbeTestIncrementCMD=show stat database  $::$ NBTestReset=1 ;\*\*\*\*\*\*\*\*\*\*\*\*\*\*\*\*\*\*\*\*\*\*\*\*\*\*\*\*\*\*\*\*\*\*\*\*\*\*\*\*\*\*\*\*\* ; Server.Planner Variables ;\*\*\*\*\*\*\*\*\*\*\*\*\*\*\*\*\*\*\*\*\*\*\*\*\*\*\*\*\*\*\*\*\*\*\*\*\*\*\*\*\*\*\*\*\* ;;CPDatabase=c:\notesb3\data\Server.Planner.nsf ;;SUTMachineID=Teton600 ;--------------------------------------------------------End ;--------------------------------------------------------End WinNTIconPath=c:\notes\data\W32 Timezone=5 DST=1 \$\$HasLANPort=1 WWWDSP\_SYNC\_BROWSERCACHE=0 WWWDSP\_PREFETCH\_OBJECT=0 EnableJavaApplets=1 EnablePlugins=1 Preferences=-2147480463 AltNameLanguage=en ContentLanguage=en-US WeekStart=1 ViewWeekStart=2 NavWeekStart=2 XLATE\_CSID=52 SPELL\_LANG=1033 Region=en-US Passthru\_LogLevel=0 Console\_LogLevel=2 VIEWIMP1=Lotus 1-2-3,0,\_IWKSV,,.WKS,.WK1,.WR1,.WRK,.WK3,.WK4,,4, VIEWIMP3=Structured Text,0,\_ISTR,,.LTR,.CGN,.STR,,1, VIEWIMP4=Tabular Text,0,\_ITAB,,.PRN,.RPT,.TXT,.TAB,,1, VIEWEXP1=Lotus 1-2-3,0,\_XWKS,,.WKS,.WK1,.WR1,.WRK,,4, VIEWEXP3=Structured Text,0,\_XSTR,,.LTR,.CGN,.STR,,1, VIEWEXP4=Tabular Text,1,\_XTAB,,.LTR,.RPT,.CGN,.TAB,,1, EDITIMP1=ASCII Text,0,\_ITEXT,,.TXT,.PRN,.C,.H,.RIP,,1, EDITIMP2=Microsoft RTF,0,\_IW4W,\_IRTF,.DOC,.RTF,,2, EDITIMP3=Lotus 1-2-3,0,\_IW4W,\_IWKSE,.WKS,.WK1,.WR1,.WRK,.WK3,.WK4,.123,,4, EDITIMP4=Lotus PIC,0,\_IPIC,,.PIC,,8, EDITIMP5=CGM Image,0,\_IFL,,.GMF,.CGM,,8, EDITIMP6=TIFF 5.0 Image,0,\_ITIFF,,.TIF,,18, EDITIMP7=BMP Image,0,\_IBMP,,.BMP,,18, EDITIMP8=Lotus Ami Pro, 0, IW4W,W4W33F/V0,.SAM,,2, EDITIMP9=HTML File,0,\_IHTML,,.HTM,.HTML,,1, EDITIMP17=WordPerfect 5.x,0,\_IW4W,W4W07F/V1,.DOC,.WPD,,2,

EDITIMP21=Lotus Word Pro,0,\_IW4W,W4W12F/V0,.LWP,,2, EDITIMP22=PCX Image, 0, IPCX,,.PCX,,18, EDITIMP28=Binary with Text,0, ISTRNGS,,.\*,,1, EDITIMP29=WordPerfect 6.0/6.1,0,\_IW4W,W4W48F/V0,.WPD,.WPT,.DOC,,2, EDITIMP30=Microsoft Excel,0,\_IW4W,W4W21F/V4C,.XLS,,4, EDITIMP31=Microsoft Word,0,\_IW4W,W4W49F/V0,.DOC,,2, EDITIMP32=GIF Image, 0, IGIF,,.GIF,,18, EDITIMP33=JPEG Image, 0, IJPEG,,.JPG,,18, EDITEXP1=ASCII Text,2,\_XTEXT,,.TXT,.PRN,.C,.H,.RIP,,1, EDITEXP2=Microsoft RTF,2,\_XRTF,,.DOC,.RTF,,4, EDITEXP3=CGM Image,2,\_XCGM,,.CGM,.GMF,,8, EDITEXP4=TIFF 5.0 Image,2,\_XTIFF,,.TIF,,18, EDITEXP5=Lotus Ami Pro,2,\_XW4W,W4W33T/V0,.SAM,,2, EDITEXP14=WordPerfect 5.1,2,\_XW4W,W4W07T/V1,.DOC,,2, EDITEXP21=WordPerfect 6.0,2,\_XW4W,W4W48T/V0,.DOC,,2, EDITEXP22=WordPerfect 6.1,2, XW4W,W4W48T/V1, WPD, WPT, DOC, 2, EDITEXP23=Microsoft Word  $6.0, 2$ , XW4W,W4W49T/V0,DOC,,2, DDETimeout=10 NAMEDSTYLE0=030042617369630000000000000000000000000000000000000000000000000000000000000001010100000A000000000000 0100A0050A0000006400A0050A0000000000000000000000000000000000000000000000000000000000000000000000000000000000000000 009404000000000000 NAMEDSTYLE0\_FACE=Default Sans Serif NAMEDSTYLE1=030042756C6C657400000000000000000000000000000000000000000000000000000000000001010100000A00000000000 0000008070A000000640008070A0000000000000000000000000000000000000000000000000000000000000000000000000000000000000000 049404000000000000 NAMEDSTYLE1\_FACE=Default Sans Serif NAMEDSTYLE2=0300486561646C696E6500000000000000000000000000000000000000000000000000000000010101010B0C00000000000 00100A0050A0000006400A0050A000000000000000000000000000000000000000000000000000000000000000000000000000000000000000 0009404000000000000 NAMEDSTYLE2\_FACE=Default Sans Serif DefaultMailTemplate=mail50.ntf TCPIP=TCP, 0, 15, 0 LAN0=NETBIOS,0,15,0,,12288, VINES=VINES, 0, 15, 0 SPX=NWSPX, 0, 15, 0 COM1=XPC,1,15,0,,12288, COM2=XPC,2,15,0,,12288, COM3=XPC,3,15,0, COM4=XPC,4,15,0, COM5=XPC,5,15,0, Ports=TCPIP DisabledPorts=LAN0,COM1,COM2,VINES,SPX,COM3,COM4,COM5 KeyFilename=user.id CertificateExpChecked=user.id 07/08/2002 \$headlineClientId=56643811:247358CF-85256BF0:00661750 MailServer=CN=sut1/O=ibm MailFile=mail\administ.nsf TemplateSetup=66 Setup=62 Location=Office (Network),9A2,CN=administrator/O=ibm \$IEVersionMajor=5 DESKWINDOWSIZE=20 15 984 715 WINDOWSIZEWIN=20 15 984 715 MAXIMIZED=0 WinNTIconCommonConfig=Universal WinNTIconSize=2 WinNTIconPos=2 WinNTIconHidden=1 WinNTIconRect=0 0 0 24 PhoneLog=2 Log=log.nsf, 1, 0, 7, 40000 ECLSetup=3 NAMES=names.nsf \$headlineDisableHeadlines=0 EmptyTrash=0 MIMEPromptMultilingual=1 MIMEMultilingualMode=1 EnableActiveXInBrowser=1

EnableJavaScript=1 EnableJavaScriptErrorDialogs=1 EnableLiveConnect=1 ShowAccelerators=1 DisableImageDithering=1

## **Appendix E: Network Configuration**

The standard TCP/IP stack provided by Microsoft Windows 2000 Server was used.

In the system under test, the network adapter speed for the embedded Full Duplex 10/100/1000 Mbps Ethernet controller was changed from the default 'Auto' to 100 Mbps.

## **Appendix F: Guidelines for Information Usage**

This report is intended for IBM Business Partners, customers, and IBM marketing and technical support personnel. The report may be distributed in accordance with the requirements stated in the Edition notice.

## **Appendix G: Pricing**

The table provides the IBM List Price for the U.S. only. Actual prices may vary, and prices may also vary by country. Prices are subject to change without notice. For additional information and current prices, contact your local IBM representative.

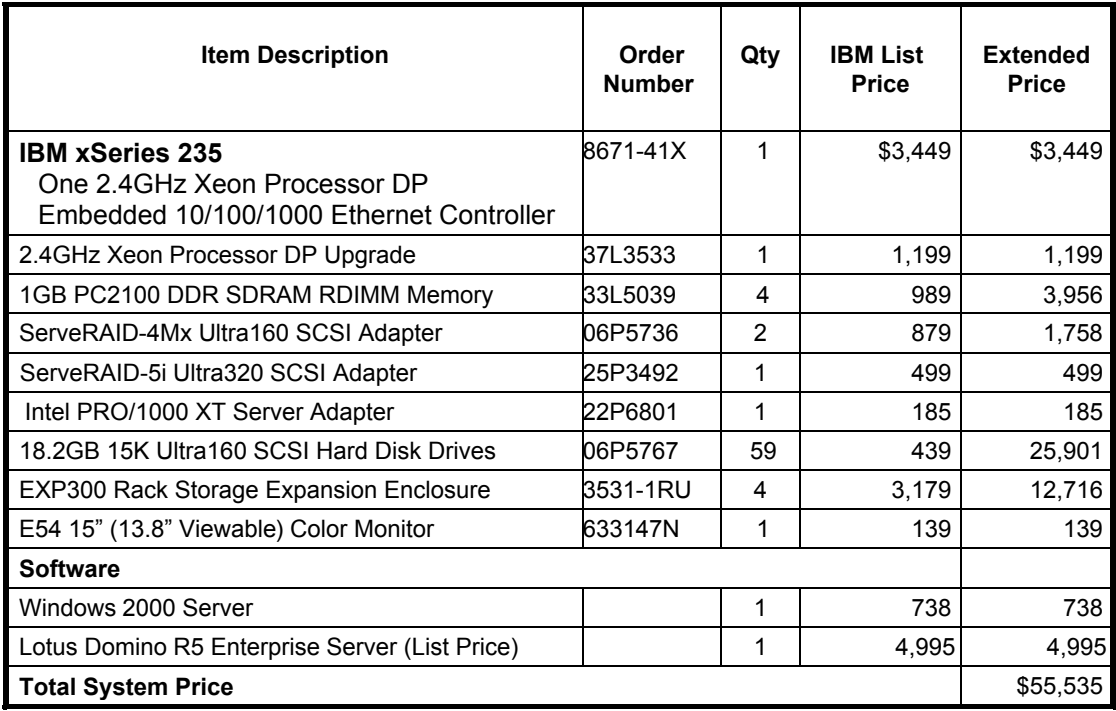

# **Appendix H: Vendor-Defined Information**

None.

#### **First Edition - August 2002**

THE INFORMATION CONTAINED IN THIS DOCUMENT IS DISTRIBUTED ON AN AS IS BASIS WITHOUT ANY WARRANTY EITHER EXPRESSED OR IMPLIED. The use of this information or the implementation of any of these techniques is a customer's responsibility and depends on the customer's ability to evaluate and integrate them into the customer's operational environment. While each item has been reviewed by IBM for accuracy in a specific situation, there is no guarantee that the same or similar results will be obtained elsewhere. Customers attempting to adapt these techniques to their own environment do so at their own risk.

In this document, any references made to an IBM licensed program are not intended to state or imply that only IBM's licensed program may be used; any functionally equivalent program may be used.

This publication was produced in the United States. IBM may not offer the products, services, or features discussed in this document in other countries, and the information is subject to change without notice. Consult your local IBM representative for information on products and services available in your area..

© Copyright International Business Machines Corporation 2002. All rights reserved.

Permission is granted to reproduce this document in whole or in part, provided the copyright notice as printed above is set forth in full text at the beginning or end of each reproduced document or portion thereof.

U.S. Government Users - Documentation related to restricted rights: Use, duplication, or disclosure is subject to restrictions set forth in GSA ADP Schedule Contract with IBM Corp.

#### **Trademarks**

IBM, ServeRAID, IntelliStation, xSeries and the e-business logo are trademarks or registered trademarks of International Business Machines Corporation.

Lotus, Lotus Notes and Domino are trademarks or registered trademarks of Lotus Development Corporation and/or IBM Corporation.

Intel and Xeon are trademarks or registered trademarks of Intel Corporation.

Microsoft and Windows are registered trademarks of Microsoft Corporation in the United States and other countries.

Other company, product, or service names, which may be denoted by two asterisks (\*\*), may be trademarks or service marks of others.